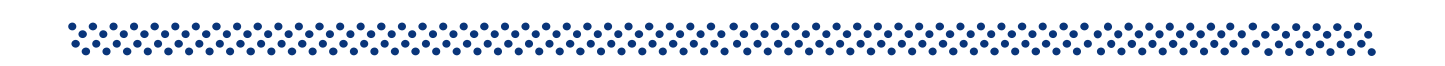

## **Procédures de mise en œuvre du calendrier tarifaire fournisseur, de la période de pointe mobile et de la publication de la courbe de charge pour les points de livraison HTA et BT >36 KVA en soutirage**

Version 1 du 13/06/2014 and the state of the Nb de pages : 13 

## **Document(s) associé(s) et annexe(s)**

Annexes : Schémas de fonctionnement des 3 services

## **Résumé / Avertissement**

Ce document décrit les services « calendrier tarifaire fournisseur », « période mobile » et «publication de la courbe de charge» pour les points de livraison HTA et BT > 36 kVA en soutirage.

Ces fonctionnalités seront possibles pour un site équipé d'un compteur permettant leur mise en œuvre.

La date de mise à disposition sera présentée en GTSIED.

# **Sommaire**

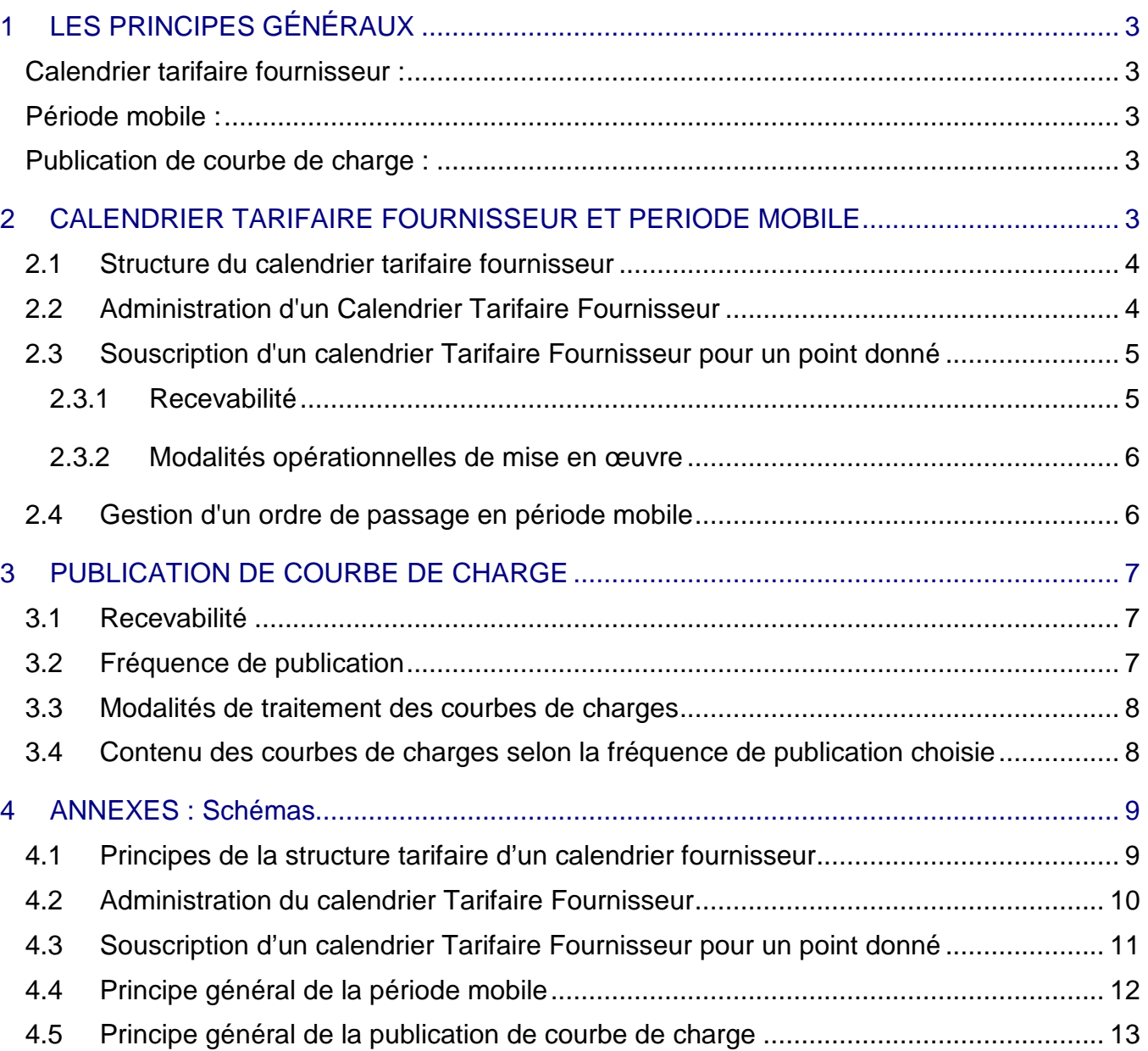

## **1 LES PRINCIPES GÉNÉRAUX**

Les nouveaux compteurs déployés sur le parc du segment de clients C2-C4 (compteur PME/PMI et compteur SAPHIR) permettent la mise en œuvre de trois nouvelles fonctionnalités qui seront disponibles dés lors que les évolutions correspondantes dans le SI du distributeur seront mises en œuvre. Ces nouvelles fonctionnalités sont les suivantes :

#### **Calendrier tarifaire fournisseur :**

- programmation de la grille fournisseur du compteur à partir d'un calendrier défini par le fournisseur et comptabilisant les consommations d'énergie active suivant des postes horosaisonniers définis par le fournisseur, différents de ceux du TURPE
- communication des relevés mesurés sur la grille fournisseur et des relevés mesurés sur la grille distributeur du compteur

#### **Période mobile :**

- la fonctionnalité de période mobile est une option « activable » dans le calendrier tarifaire fournisseur
- un ordre de "période mobile" indique temporairement au compteur comment comptabiliser l'énergie par exception au comportement défini par le calendrier fournisseur
- l'ordre de période mobile est donné par le fournisseur via le portail d'échanges, sur un groupe de PRM préalablement définis

#### **Publication de courbe de charge :**

 souscription par le fournisseur à un abonnement de publication de courbe de charge pour une période future, selon plusieurs paramètres (fréquence de publication, durée d'abonnement, méthode de correction des données)

#### **2 CALENDRIER TARIFAIRE FOURNISSEUR ET PERIODE MOBILE**

Le parc de compteurs compatibles avec la fonctionnalité calendrier tarifaire est constitué des compteurs suivants :

- PME/PMI pour les sites raccordés en HTA dont le compteur est en BT (secondaire du transformateur) et pour les sites raccordés en BT
- > SAPHIR pour les sites raccordés en HTA dont le comptage est sur la HTA

Ces types de compteur disposent de deux grilles permettant la mise en œuvre de deux calendriers tarifaires :

- un calendrier tarifaire du Distributeur permettant la facturation du TURPE ;
- un calendrier tarifaire fournisseur.

 $\overline{a}$ 

La grille Distributeur permet d'enregistrer notamment dans chacune des classes temporelles l'énergie active, l'énergie réactive, la puissance maximale atteinte, la durée des dépassements, les dépassements quadratiques et le temps de fonctionnement.

La grille fournisseur peut enregistrer les consommations en énergie active sur 8 index.

La souscription d'un calendrier fournisseur n'est pas obligatoire. Lorsqu'un aucun calendrier fournisseur n'est souscrit sur un point, les index relevés seront uniquement ceux de la grille distributeur qui contiendra alors le TURPE choisi par le fournisseur sur le point<sup>1</sup>.

<sup>1</sup> Pour des raisons techniques liées au fonctionnement des compteurs, la copie de la grille distributeur sera réalisée dans la grille fournisseur en l'absence de souscription de calendrier fournisseur sur un point. Cette opération sera transparente pour le fournisseur.

## **2.1 Structure du calendrier tarifaire fournisseur**

La définition d'un calendrier tarifaire fournisseur (annexe 4.1) programmé dans la grille fournisseur du compteur porte sur une période d'un an (à la fin de cette période, le compteur reconduit ce calendrier pour la période suivante) avec la possibilité de distinguer :

- les périodes : pour le compteur PME/PMI, jusqu'à 4 qui couvrent des mois entiers (par exemple période juin-juillet), pour le compteur SAPHIR, jusqu'à 12 de date à date (par exemple du 5 juin au 13 juillet) :
- les semaines (jusqu'à 4 semaines types pour le compteur PME/PMI, jusqu'à 8 pour le compteur SAPHIR, 1 période ne devant être constituée que du même type de semaine) ;
- les jours de la semaine (jusqu'à 3 jours types pour le compteur PME/PMI avec chacun de 1 à 10 tranches horaires, jusqu'à 7 pour le compteur SAPHIR avec chacun de 1 à 11 tranches horaires) ;
- les jours dynamiques pour les périodes mobiles (1 tranche horaire pour le compteur PME-PMI et 11 tranches horaires pour le compteur SAPHIR, qui seront utilisées uniquement si le calendrier fournisseur permet la période mobile).

La gestion de calendriers tarifaires fournisseur différents du calendrier tarifaire utilisé pour le TURPE mobilise plusieurs étapes :

- l'administration d'un calendrier tarifaire fournisseur : enregistrement, mise à jour, et consultation d'un calendrier,
- la souscription pour un site donné d'un calendrier tarifaire fournisseur : souscription ou désouscription du calendrier,

#### **2.2 Administration d'un Calendrier Tarifaire Fournisseur**

L'étape d'administration (annexe 4.2) d'un calendrier tarifaire fournisseur permet au fournisseur de créer et de maintenir les calendriers constitutifs de son offre tarifaire dans le SI du distributeur.

Il peut enregistrer ou consulter un calendrier tarifaire de son catalogue.

Si un fournisseur souhaite modifier un calendrier tarifaire enregistré par le distributeur, il doit créer un nouveau calendrier et supprimer l'ancien.

Par ailleurs, le distributeur proposera une bibliothèque de calendriers fournisseurs types. Ces calendriers pourront être souscrits par tous les fournisseurs, mais aucune modification de structure ne pourra y être apportée.

Le distributeur mettra à disposition des fournisseurs un canal normé de communication permettant au fournisseur de décrire son calendrier tarifaire et de le transmettre au distributeur à l'aide d'un fichier normé qui définit notamment :

- le nom du calendrier tarifaire ;
- **a** la structure du calendrier ;
- les dates d'ouverture à la souscription (début / fin) ;
- le type de compteur supporté (selon la structure du calendrier, compatibilité avec les compteurs PME/PMI et SAPHIR ou compatibilité avec le compteur SAPHIR uniquement)<sup>2</sup>;
- l'activation (ou pas) de l'option "jours fériés" permettant au fournisseur d'activer l'utilisation des mêmes jours fériés que ceux utilisés par le distributeur dans son calendrier<sup>3</sup>;
- l'option d'activation de périodes Mobiles ou non ainsi que le ou les groupes de période mobile attachés à ce calendrier, le cas échéant ;

 $\overline{a}$ 

<sup>&</sup>lt;sup>2</sup> Le distributeur a la responsabilité d'installer le compteur idoine sur chaque site, fonction de la configuration technique de l'installation du client

 $3$  L'actualisation de ces jours fériés est gérée par le distributeur.

les jours types dynamiques (jusqu'à 3) qui seront utilisés lors des périodes mobiles.

ERDF analyse la recevabilité technique du calendrier et en informe le fournisseur.

Le calendrier recevable est enregistré dans le SI du distributeur et devient disponible pour la souscription de points de livraison.

Une fois enregistré, un calendrier tarifaire fournisseur n'est pas modifiable. Seule la date de fin de l'activation du calendrier (période de validité de l'offre) peut être actualisée.

Le fournisseur peut consulter ses calendriers enregistrés via le portail d'échange du Distributeur. Il ne peut consulter que les calendriers de son référentiel et les calendriers de la bibliothèque.

La suppression de l'enregistrement d'un calendrier tarifaire sera possible dès lors qu'il n'est plus souscrit sur aucun site. Les calendriers tarifaires supprimés sont conservés par le distributeur pendant 5 ans.

La fonctionnalité de suppression de calendrier ne sera pas proposée dans la première version du service de calendrier fournisseur.

## **2.3 Souscription d'un calendrier Tarifaire Fournisseur pour un point donné**

La phase de souscription (annexe 4.3) d'un calendrier tarifaire fournisseur pour un site donné permet au fournisseur de :

- souscrire :
- changer (passage pour un site d'un calendrier A à un calendrier B) ;
- **dé-souscrire.**

Dès qu'un calendrier tarifaire fournisseur est souscrit, il est "programmé" dans la grille fournisseur du compteur et ses mesures sont également publiées dans les flux.

La demande de souscription, changement ou dé-souscription d'un calendrier tarifaire pour un site donné est réalisée par le fournisseur via le portail d'échanges. Ces demandes peuvent être faites au travers d'une demande de mise en service, de changement de fournisseur ou de souscription/désouscription uniquement selon les cas.

Le distributeur met à disposition du fournisseur sur le portail d'échanges :

- les informations permettant à ce dernier de savoir si le site est équipé d'un compteur PME/PMI ou SAPHIR ;
- les informations permettant de connaître le mode de relevé du compteur (relevé sur site ou télé-opéré) ;
- la capacité du compteur en place à gérer la période mobile ;
- les horaires "heures creuses" du TURPE, définis par ERDF en fonction des conditions d'exploitation des réseaux.

#### 2.3.1 Recevabilité

La recevabilité de la demande est réalisée de façon automatique dans le cas où le site est déjà équipé d'un compteur compatible avec le service de calendrier fournisseur, et télé-opéré.

Dans le cas où le site doit être équipé d'un compteur compatible avec le service de calendrier fournisseur, ou que le compteur doit être rendu télé-opérant, la recevabilité de la demande passera par une étape de recevabilité manuelle pour vérifier la situation technique du point.

## 2.3.2 Modalités opérationnelles de mise en œuvre

Il existe trois modalités opérationnelles de mise en œuvre de la souscription d'un calendrier fournisseur pour un point donné, réalisées selon les conditions du Catalogue des Prestations en vigueur :

- en présence d'un compteur PME-PMI télé relevé ou d'un compteur SAPHIR télé relevé, une programmation à distance du calendrier est réalisée ;
- en présence d'un compteur PME-PMI non télé relevé ou d'un compteur SAPHIR non télé relevé, une intervention est déclenchée afin de le rendre télé-opérable ;
- en présence d'un autre type de compteur, une demande de pose de compteur PME-PMI ou SAPHIR est déclenchée (selon la configuration du site). Le compteur est également équipé d'un dispositif de télécommunication permettant son télé relevé.

Ces modalités sont implémentées dans le portail d'échanges

En cas de résiliation de fourniture ou de changement de fournisseur, la programmation précédente de la grille fournisseur du compteur est neutralisée (chargement par défaut d'une grille TURPE "HTA5" ou "BT4").

## **2.4 Gestion d'un ordre de passage en période mobile**

Pour les calendriers disposant de jours types "période mobile" (annexe 4.4), le fournisseur peut demander le passage en période mobile d'un « groupe de période mobile » (liste de un ou plusieurs PRM)

Le groupe de période mobile (annexe 4.2) permet de simplifier la gestion des ordres de passage en période de période mobile et la recevabilité des demandes. Un groupe ne peut contenir que des sites ayant souscrit au même calendrier fournisseur période mobile, néanmoins un même calendrier tarifaire période mobile pourra être attaché à plusieurs groupes.

La création de groupe de période mobile sera réalisée via le portail d'échanges du distributeur, lors de la création d'un calendrier fournisseur, ou par ajout à un calendrier existant

Un seul ordre transmis par le Fournisseur au Distributeur via le portail d'échanges suffit pour déclencher le passage en période mobile de plusieurs sites attachés à un même groupe de période mobile.

Le fournisseur doit émettre, via le portal d'échanges, un ordre de passage en période mobile pour chaque période souhaitée, ces ordres doivent être reçus par ERDF la veille avant 16h pour le lendemain (00h01 au plus tôt), sauf en cas de situations exceptionnelles. Il peut déclencher plusieurs périodes mobiles dans une même journée pour un même groupe.

Chaque ordre de passage en période mobile du fournisseur précise :

- le groupe de période mobile concerné par l'ordre ;
- l'heure de début de la période ;
- $\blacksquare$  la durée de la période de pointe :
- **EXEC** le jour type dynamique utilisé.

Cet ordre du fournisseur est transmis par ERDF à tous les PRM du groupe après des contrôles de recevabilité, entre autres :

- délai de prévenance de l'ordre (la veille avant 16h pour le lendemain), sauf en cas de situations exceptionnelles ;
- appartenance du groupe au fournisseur ;
- jour dynamique déclaré dans le calendrier fournisseur avec période mobile.

L'information du client, sur le passage en période mobile est de la responsabilité du fournisseur.

Une fois diffusé, un ordre de période mobile n'est ni modifiable, ni annulable.

Un flux spécifique de compte rendu d'exécution est adressé au fournisseur (décrit dans le guide des flux)

## **3 PUBLICATION DE COURBE DE CHARGE**

Le parc de compteurs compatibles avec la fonctionnalité de publication de la courbe de charge (annexe 4.5) est constitué des compteurs suivants :

- PME/PMI ;
- $ICE$  :
- SAPHIR.

La demande de publication de courbe de charge s'effectue via le portail d'échanges du distributeur.

Le distributeur met à disposition du fournisseur sur le portail d'échanges les informations permettant de savoir si le site est équipé d'un compteur compatible avec la publication d'une courbe de charge.

Il existe trois modalités opérationnelles de mise en œuvre de la souscription d'une fonctionnalité de publication de courbe de charge pour un point donné, réalisées selon les conditions du Catalogue des Prestations en vigueur :

- en présence d'un compteur PME-PMI télé relevé, d'un compteur SAPHIR télé relevé, ou d'un compteur ICE télé relevé, une activation à distance de la publication de la courbe de charge est réalisée ;
- en présence d'un compteur PME-PMI non télé relevé, d'un compteur SAPHIR non télé relevé, ou d'un compteur ICE non télé relevé, une intervention est déclenchée afin de rendre le compteur télé-opérable ;
- en présence d'un autre type de compteur, une demande de pose de compteur PME-PMI ou SAPHIR est déclenchée (selon configuration du site). Le compteur sera également équipé d'un dispositif de télécommunication permettant son télé relevé.

## **3.1 Recevabilité**

La recevabilité de la demande est réalisée de façon automatique dans le cas où le site est déjà équipé d'un compteur compatible avec le service de publication de courbe de charge.

Dans le cas où le site doit être équipé d'un compteur compatible avec le service de publication de courbe de charge, ou si le compteur doit être rendu télé-opérant, la recevabilité de la demande passera par une étape de recevabilité manuelle pour vérifier la situation technique du point sur le terrain.

Spécifiquement, toute demande de publication ponctuelle de courbe de charge doit concerner un point disposant déjà d'un compteur télé relevé et compatible avec le service de publication de courbe de charge.

## **3.2 Fréquence de publication**

La fréquence de publication de la courbe de charge peut être :

- mensuelle :
- hebdomadaire :
- quotidienne ;
- ponctuelle.

Les conditions de réalisation seront définies dans le Catalogue des Prestations.

#### **3.3 Modalités de traitement des courbes de charges**

Les courbes de charge sont publiées avec un mode de correction automatique ou en données brutes, selon le choix du fournisseur, sauf pour les publications quotidiennes où seule la courbe de charge en données brutes est publiée.

## **3.4 Contenu des courbes de charges selon la fréquence de publication choisie**

La courbe de charge mensuelle est constituée de l'ensemble des points "10 minutes" relevés entre le début de la date du relevé du mois M-1 à 00h00 à la date du relevé du mois M à 00h00 (ce dernier point 10 minute étant exclu).

La courbe de charge hebdomadaire est constituée de l'ensemble des points "10 minutes" relevés entre le samedi 00h00 et le vendredi à 23h50.

La courbe de charge quotidienne est constituée de l'ensemble des points "10 minutes" relevés sur une même journée entre 00h00 et 23h50.

La courbe de charge ponctuelle n'est publiée qu'une seule fois, et porte sur une durée de "n" jours (n ≤ 31).

#### **4 ANNEXES : Schémas**

#### **4.1 Principes de la structure tarifaire d'un calendrier fournisseur**

La définition d'un calendrier tarifaire fournisseur programmé dans la grille fournisseur du compteur porte sur une durée d'un an avec la possibilité de distinguer des saisons, des semaines types, des jours types et des tranches horaires ou jours dynamiques.

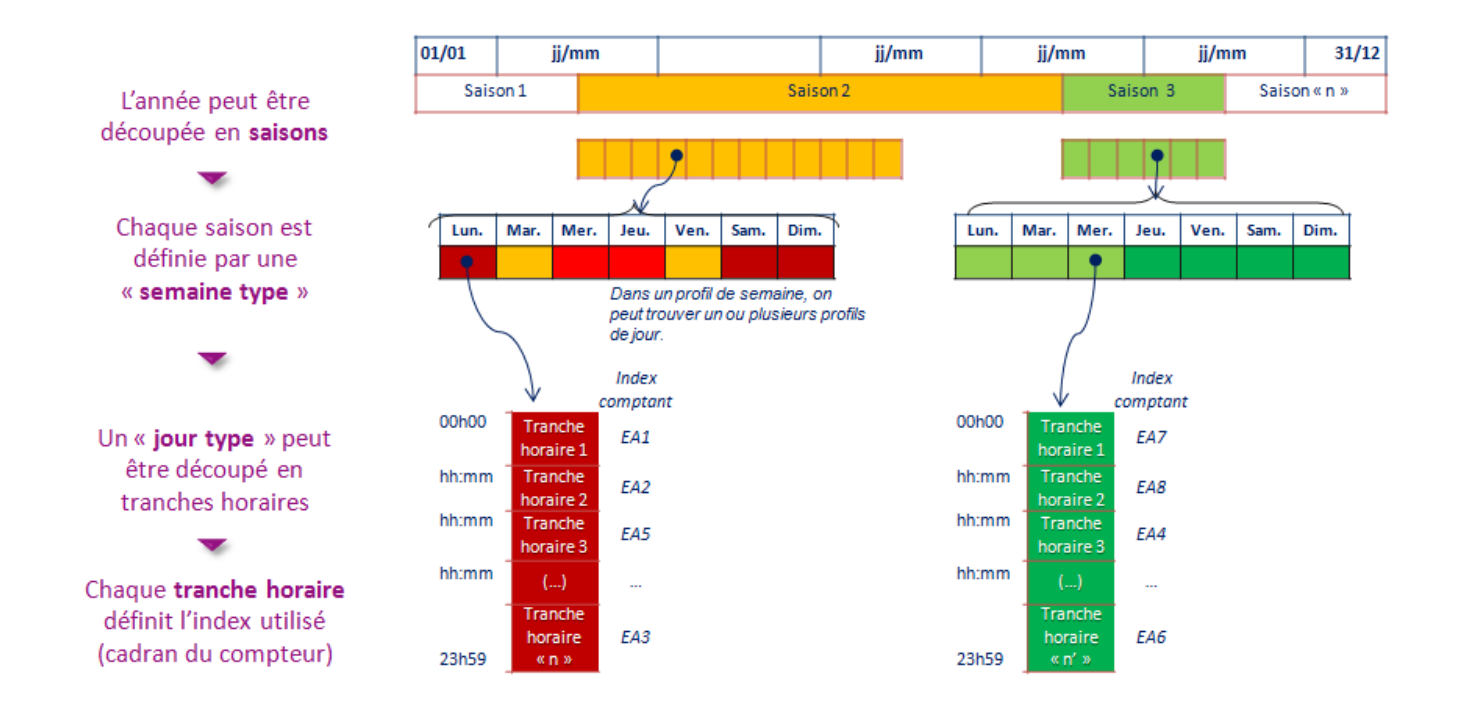

## **4.2 Administration du calendrier Tarifaire Fournisseur**

L'étape d'administration d'un calendrier tarifaire fournisseur permet au fournisseur de créer et de maintenir les calendriers constitutifs de son offre tarifaire dans le SI du distributeur.

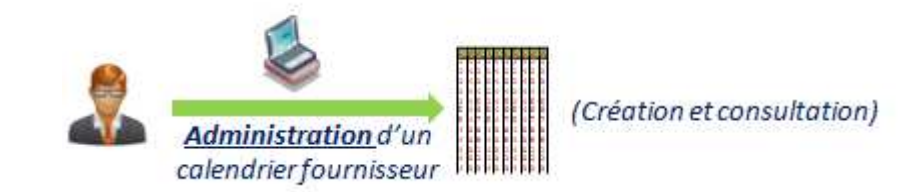

La création d'un calendrier fournisseur sera accessible via le portail d'échanges. Elle comprendra les étapes suivantes :

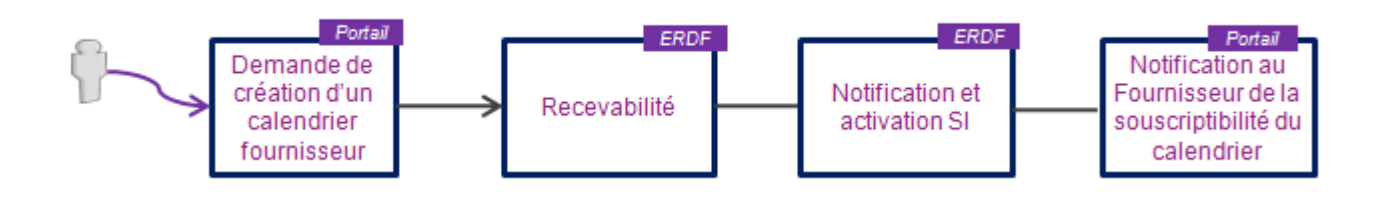

## **4.3 Souscription d'un calendrier Tarifaire Fournisseur pour un point donné**

La phase de souscription d'un calendrier tarifaire fournisseur pour un site donné permet au fournisseur de souscrire, changer (passage pour un site d'un calendrier A à un calendrier B), dé-souscrire un calendrier tarifaire fournisseur.

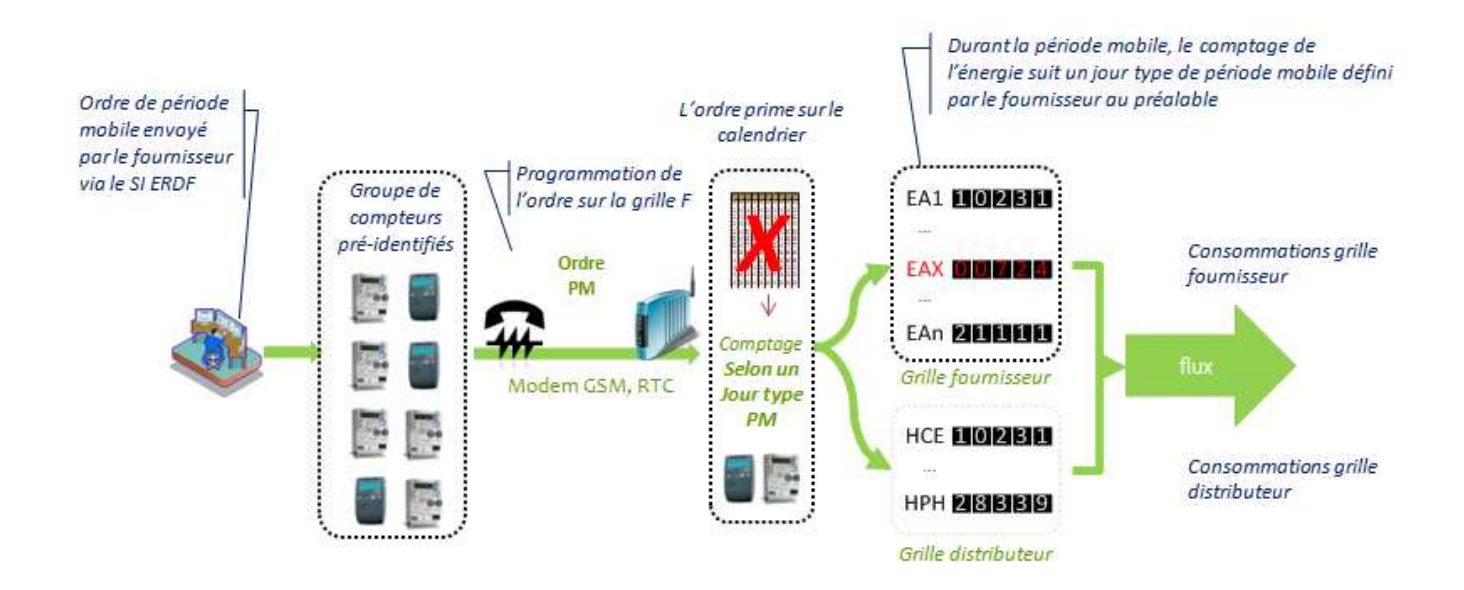

## **4.4 Principe général de la période mobile**

La fonctionnalité de période mobile est une option « activable » dans le calendrier tarifaire fournisseur

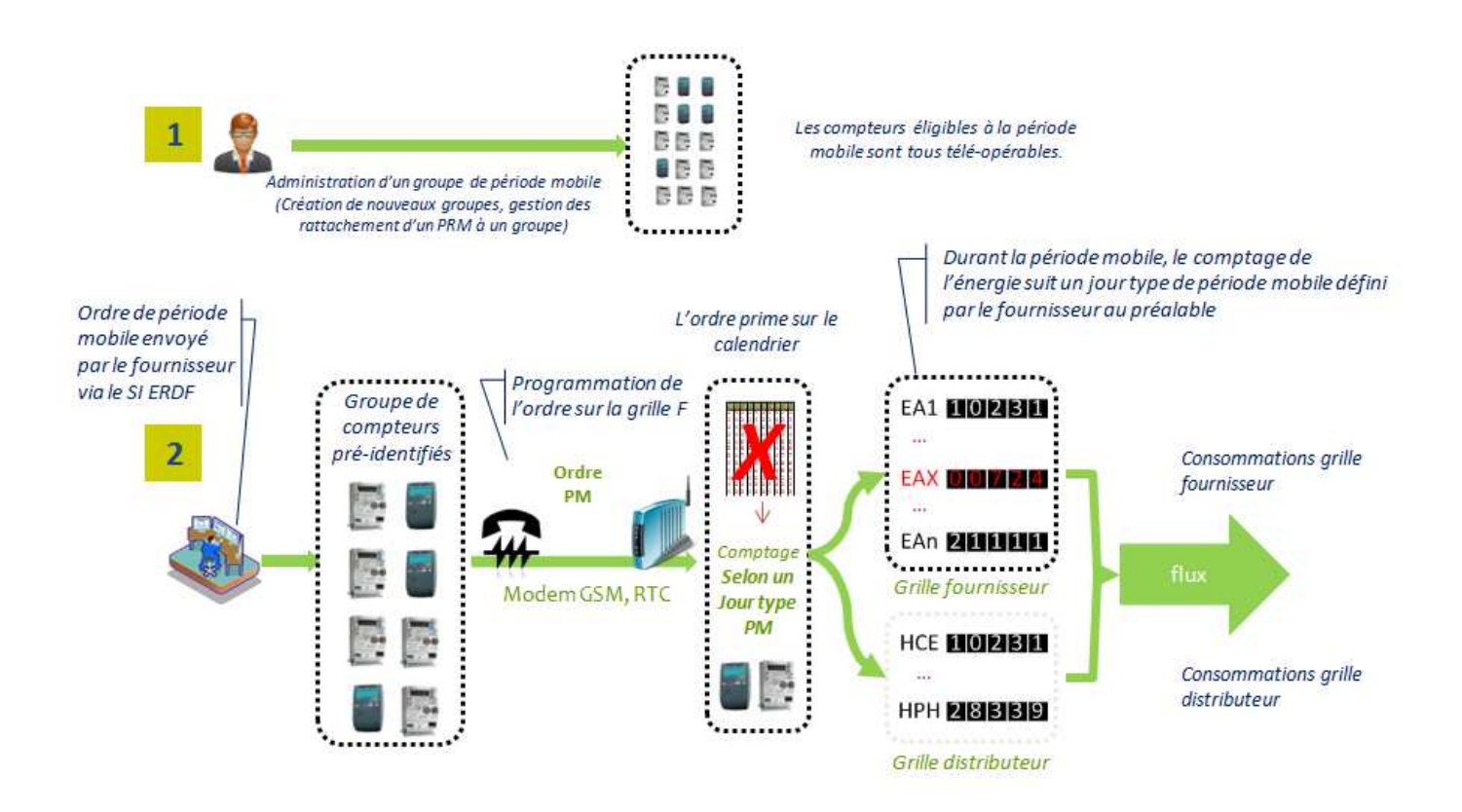

## **4.5 Principe général de la publication de courbe de charge**

La demande de publication de courbe de charge s'effectue via le portail d'échanges du distributeur. Les courbes de charge sont publiées avec un mode de correction automatique ou en données brutes, selon le choix du fournisseur, sauf pour les publications quotidiennes où seule la courbe de charge en données brutes est publiée.

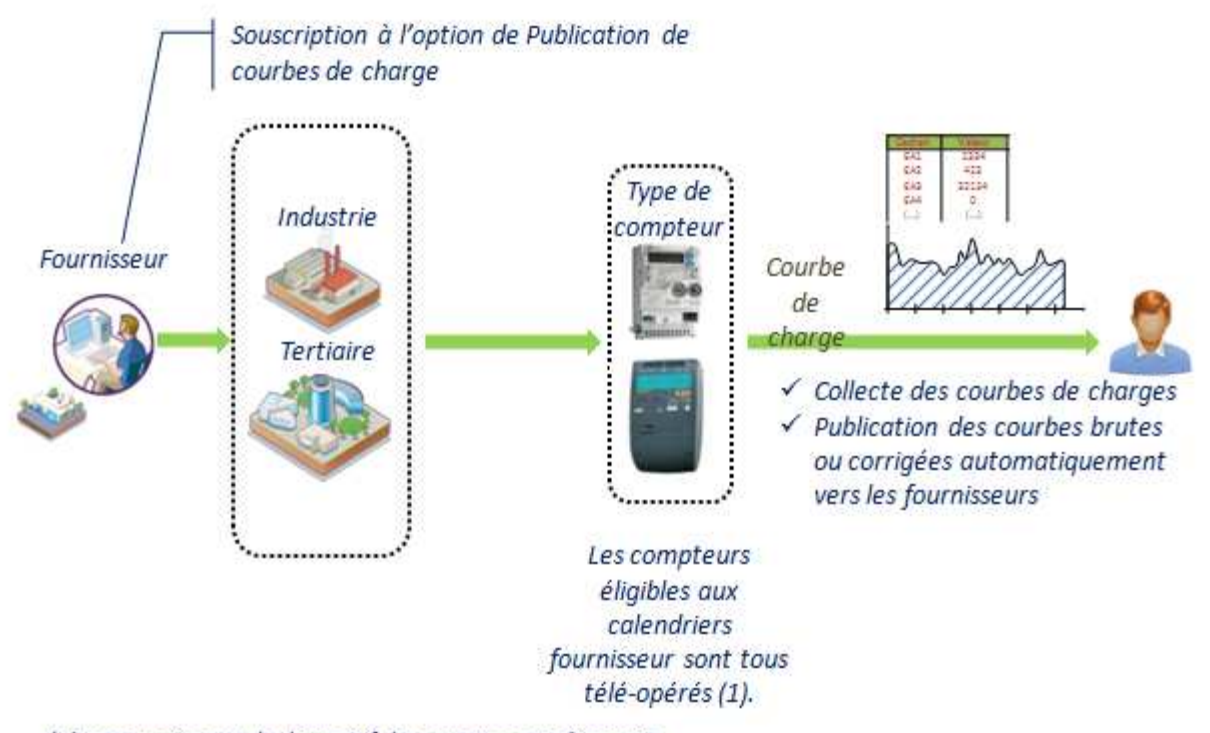

(1) Intervention sur le dispositif de comptage si nécessaire